## **Adobe Shockwave Player**

Update über<http://get.adobe.com/de/shockwave/>

Test für shockwave und flash:

<http://www.adobe.com/de/shockwave/welcome/>

Wenn Sie im Fenster eine Animation sehen, ist der Shockwave Player installiert.

Die Versionsnummer wird in dem Testfilm eingeblendet. Wenn Sie wissen möchten, welches die aktuellste Version von Shockwave Player ist, wechseln Sie zur Shockwave-Download-Seite. <http://get.adobe.com/de/shockwave/>

Im folgenden Bild sehen Sie, dass der Player nicht installiert ist.

Es sind zusätzliche Plugins notwendig, um alle Medien auf dieser Webseite anzuzeigen.

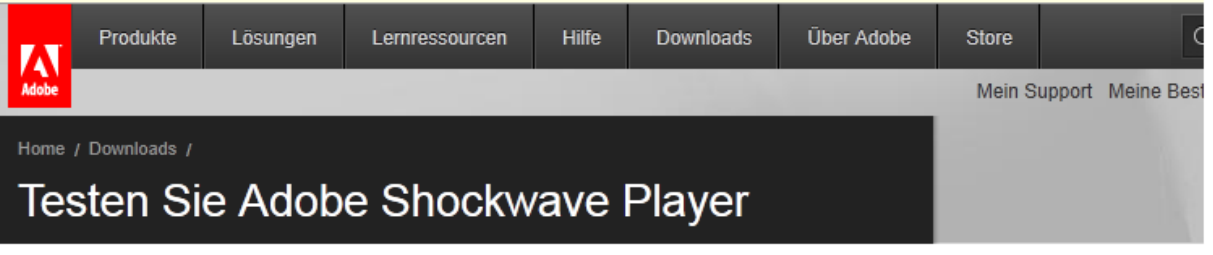

Wenn die Animation unter dem markierten Feld abgespielt wird, war Ihre Installation erfolgreich.

ADORE SHOCKWAVE PLAYER

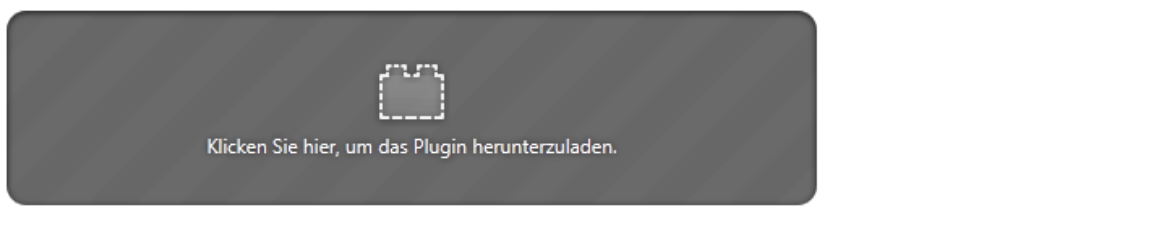

## **ADOBE FLASH PLAYER**

Adobe Flash Player-Installation testen >

**MACROMEDIA AUTHORWARE** 

Macromedia Authorware Web Player-Installation testen >

Wenn Sie bereits denAdobe Shockwave Player haben (der den Flash Player beinhaltet), werden die Player mit diesen Filmen unter Umstnden automatisch aktualisiert. Folgen Sie den Anweisungen in den angezeigten Dialogfeldern, um die Aktualisierung abzuschlieen. Mit einer Standard-Modemverbindung kann der Aktualisierungsvorgang mehrere Minuten dauern.

Wenn Sie wissen möchten, welches die aktuellste Version von Shockwave Player ist, wechseln Sie zur Shockwave-Download-Seite. <http://get.adobe.com/de/shockwave/>

## **Adobe Shockwave Player**

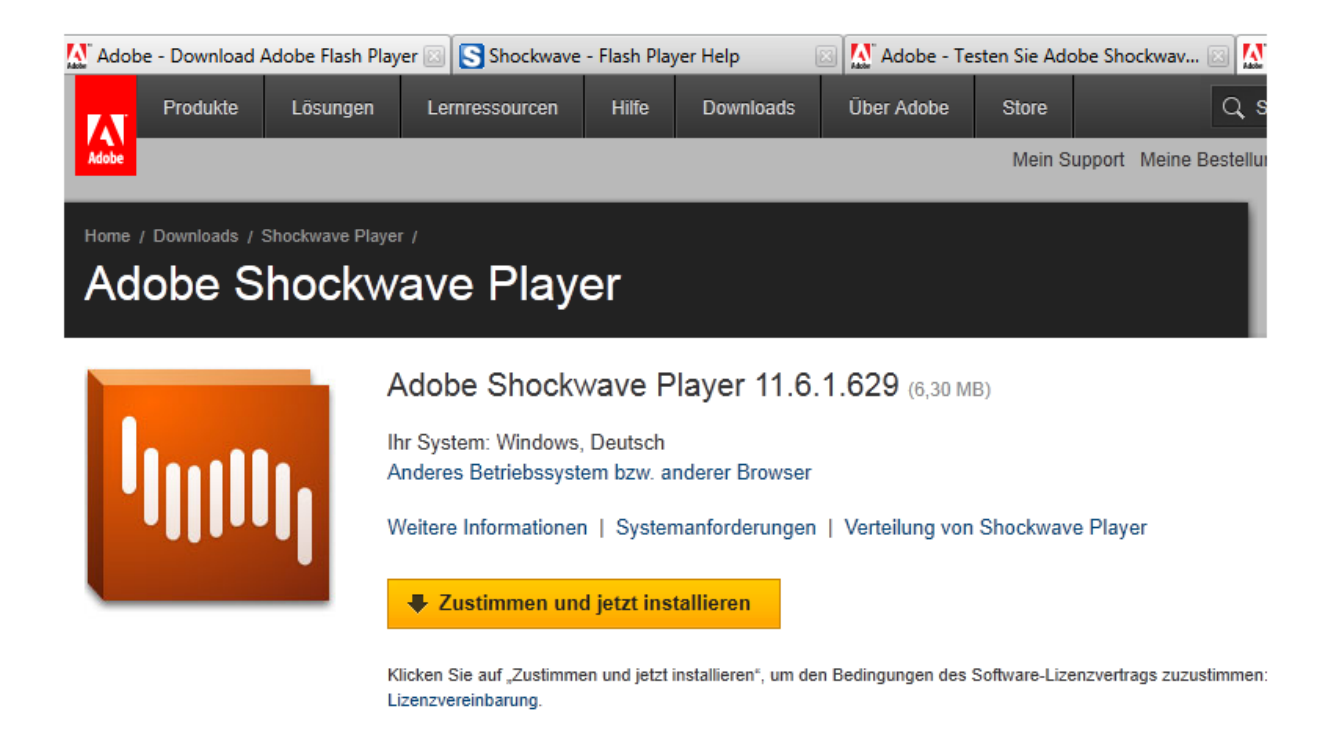

Hier können Sie den Player installieren.